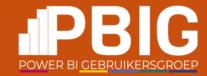

## Single page tracking in Power BI reports

Andrea Martorana Tusa

| Platinum<br>partners  | creat                                 | CS.                    | In Summa                                 |                        |  |
|-----------------------|---------------------------------------|------------------------|------------------------------------------|------------------------|--|
| Goud<br>partners      | Kimura                                | a P                    | plainwater<br>de kracht van heldere data | KASPAROV<br>FINANCE&BI |  |
| Zilver<br>partners    | rockfeather                           | C<br>L                 | Dynamic<br>People                        | GET<br>RESPONSIVE      |  |
| Brons<br>partners     | HSO<br>Quanto<br>collective analytics | <i>macaw</i><br>ilionx | iąbs<br>valcon                           |                        |  |
| Community<br>partners | Connector                             |                        | Tabular Editor                           | •‡ Datamanzi           |  |
|                       | volda;                                | ĐashĐata.              | VisionBI                                 | U easydash             |  |

## Andrea Martorana Tusa | @bruco441

- Italian, living in Denmark
- MVP Data Platform
- Team Manager in PANDÖRA
  - Product Manager for the company's Content Management platform, Coadmin of the Power BI tenant
- 25+ years of experience in the world of data with special focus on BI
- Speaker in many events worldwide (SQL Saturday, PASS Summit, Power BI Summit, Data Platform Summit, Power Platform Bootcamp, European Sharepoint Conference ...)

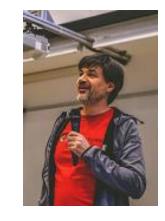

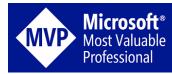

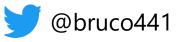

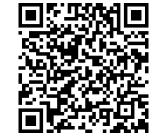

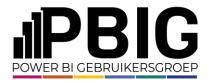

### Agenda

- Power BI (Fabric) audit logs
- Usage metrics report
- Admin workspace?
- Pandora custom solution for tracking single pages access

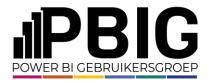

## Track user activities

Questions for you:

- Who is collecting Power BI audit logs?
- Who's been asked: "can I track down up to a report's page view?"
- Who would like to have an entry in the logs for that?

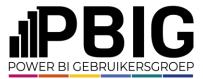

#### Track user activities in Power BI (Fabric)

| earn / Microsoft Fabric /                |                                        | ÷ / :                                                                                                    |
|------------------------------------------|----------------------------------------|----------------------------------------------------------------------------------------------------|
| Operatio                                 | on list                                |                                                                                                    |
| rticle • 12/26/2023 •                    | 2 contributors                         | ් Feedback                                                                                                 |
| he following operat                      | tions are available in the audit logs. |                                                                                                    |
|                                          |                                        | C Expand table                                                                                             |
| Friendly name                            | Operation name                         | Notes                                                                                                    |
| Add Admin Personal<br>Workspace Access   | AddAdminPersonalWorkspaceAccess        |                                                                                                    |
| Add Artifact To<br>Pipeline              | AddArtifactToPipeline                  |                                                                                                    |
| Add Experiment Run                       | AddExperimentRun                       |                                                                                                    |
| Add Model Version                        | AddModelVersion                        |                                                                                                    |
| Add Tenant Key                           | AddTenantKey                           |                                                                                                    |
| Add Tile                                 | AddTile                                | Add Tile is dashboard activity which is<br>generated on adding visuals as tiles to<br>a Power BI Dashboard |
| Added data source<br>to Power BI gateway | AddDatasourceToGateway                 |                                                                                                    |

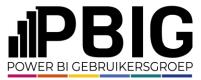

## Track user activities in Power BI (Fabric)

| Friendly name                                            | Operation name               | Notes                                                                                                    |
|----------------------------------------------------------|------------------------------|----------------------------------------------------------------------------------------------------|
| Viewed Power Bl<br>report                                | ViewReport                   | A report is also generated per page<br>when exporting a report. Some fields                                      |
|                                                          |                              | such as CapacityID and CapacityName,<br>will return null if the report or<br>dashboard is viewed from a Power BI |
| Viewed Power BI tile                                     | ManuTila                     | app, rather than a Power BI<br>workspace.                                                                        |
| Viewed Power BI tile<br>Viewed Power BI<br>usage metrics | ViewTile<br>ViewUsageMetrics |                                                                                                    |

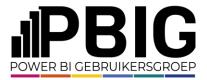

## Usage metrics built-in report

Pre-built report generated in the Power BI Service. Gives a glimpse of some metrics for the report

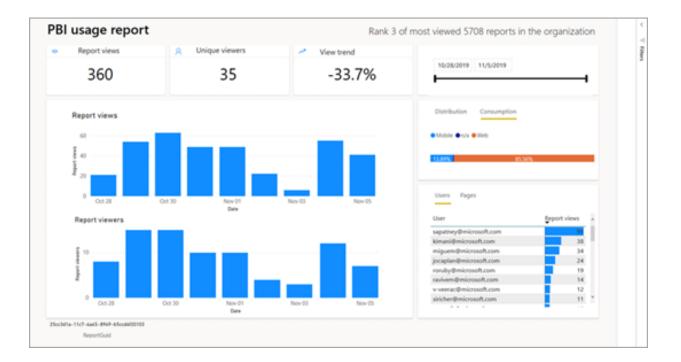

https://learn.microsoft.com/en-us/power-bi/collaborate-share/service-modern-usage-metrics

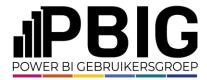

#### Usage metric report

#### Lineage view for the Usage Metrics Report. Where the dataset is?

| Usage Metrics Report | 슈 ··· Report Power Bl   |                                                                      |
|----------------------|-------------------------|----------------------------------------------------------------------|
|                      | Analyze in Excel        | 8 Power BI PoC                                                       |
|                      | Delete                  | S Power BI Foc                                                       |
|                      | Quick insights          | + New → T Upload → 🖻 Create app 😢 Manage access 🖏 Workspace settings |
|                      | Settings                |                                                                      |
|                      | View lineage            |                                                                      |
|                      | Create paginated report | Usage Metrics Report 🗘                                               |
|                      | Manage permissions      | Report                                                               |
|                      |                         | ం Viewers నా 0 Views                                                 |
|                      |                         |                                                                      |
|                      |                         | ٠٠ ( ) ( ) ( ) ( ) ( ) ( ) ( ) ( ) ( ) (                             |

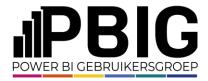

#### Usage metric report – E-com

View the pages from the Usage Metrics Reports. Where these pages are?

5

| Users Pages                      |       |       |         |
|----------------------------------|-------|-------|---------|
| Page                             | Users | Views | Views % |
| Home                             | 78    | 733   | 43%     |
| Overview                         | 53    | 350   | 20%     |
| Period Comparison                | 35    | 160   | 9%      |
| Global Snapshot                  | 26    | 121   | 7%      |
| Promotion and Discounts          | 37    | 104   | 6%      |
| Promotion Itens                  | 24    | 58    | 3%      |
| Help Center                      | 14    | 48    | 3%      |
| Page2                            | 9     | 33    | 2%      |
| Uplift                           | 18    | 24    | 1%      |
| Help Center_PromotionAndDiscount | 10    | 20    | 1%      |
| Report usage                     | 5     | 12    | 1%      |
|                                  |       |       |         |

#### Drill to user level

| tric report          | ↑ ♥ ↓↓ ☆ ጶ @ ᆕ @    |
|----------------------|---------------------|
| Page                 | Users Views Views % |
| Overview             |                     |
| pumod@pandora.net    | 1 1 100%            |
| extshiks@pandora.net | 1 4 57%             |
| extvekav@pandora.net | 1 8 53%             |
| aldba@pandora.net    | 1 1 50%             |
| anffr@pandora.net    | 1 1 50%             |
| ckreb@pandora.net    | 1 7 50%             |
| crkli@pandora.net    | 1 1 50%             |
| crurb@pandora.net    | 1 1 50%             |
| jeda@pandora.net     | 1 1 50%             |
| micb@pandora.net     | 1 1 50%             |

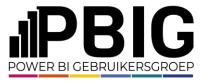

#### Usage metric report – E-com

#### New preview feature: Explore this data 88 Explore this data Explore Usage Metrics Report (preview) $\times$ 🗄 Save 🗸 🖸 Open in new tab 🖄 Share CD Data ReportGuid ReportName IsUsageMetricsReport... IsUsageMetricsReport... -• Add filter × 学 Remove filters is fe314e40-1e8f-45f0-978... is (All) is False is False Choose data ₽ Search 🖽 Matrix \_\_\_\_\_\_\_ Sort ∨ \_\_\_\_\_\_ Drill ∖ > 🗊 Model measures 🖯 🖽 Dates > 🖽 Report load times > 🌐 Report page views > 🌐 Report pages > 🌐 Report rank > 🌐 Report views > 🖽 Reports > 🌐 Users -----× • ---> 🖽 Workspace reports × o -> 🖽 Workspace views Select or drag data to the canvas to start exploring. 00 Visual Rearrange data $\sim$

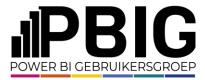

### New dataset feature - exploration

in Share

**Microsoft Power BI Blog** 

POWER BI

#### Introducing Explore (Public Preview)

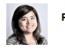

Roseanne Levasseur

#### **Explore Public Preview**

|        | -,       |                     |                   |        |        |                         |  |
|--------|----------|---------------------|-------------------|--------|--------|-------------------------|--|
| 📰 Nove | + N      | ew 🕤 🕂 Upload 🗸     | ණි <mark>W</mark> | orkspa | ace se | ttings                  |  |
|        | ۵        | Name                |                   |        |        | Туре                    |  |
|        | h        | sample              |                   |        |        | Report                  |  |
|        | :::      | sample              | C                 | 6      |        | Semantic model          |  |
|        | <b>_</b> | Sample Datamart     |                   |        | Expl   | ore this data (preview) |  |
|        |          | ::: Sample Datamart |                   |        |        | lyze in Excel           |  |
|        |          |                     |                   |        | Clea   | ite report              |  |

https://powerbi.microsoft.com/en-us/blog/introducing-explore-public-preview/

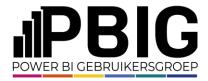

### Analyze in Excel

- Access the dataset from Excel. Where the pages are?
- Report > Analyze in Excel > Open in Excel for the Web

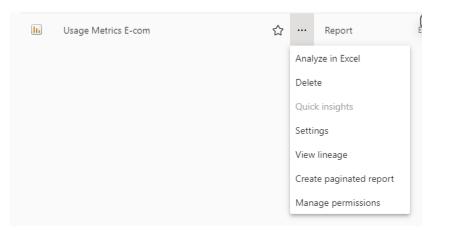

#### The file is saved in my One Drive folder

| $\leftarrow$ $\rightarrow$ $\checkmark$ $\uparrow$ $\bullet$ $\rightarrow$ And | Irea - Pandora 🔸            |        |                  |                      | ~     | С |
|--------------------------------------------------------------------------------|-----------------------------|--------|------------------|----------------------|-------|---|
| ↑ Home                                                                         | Name                        | Status | Date modified    | Туре                 | Size  |   |
| 🗸 🥌 Andrea - Pandora                                                           | B Usage Metrics Report.xlsx | ۵      | 02-11-2023 11:35 | Microsoft Excel Work | 13 KB |   |

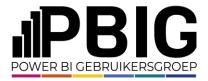

#### Usage metric report

Demo:

Workspace: E-com

Report name: Ecom Promotion Analysis

Usage metrics report: Usage Metrics Ecom Promotion Analysis

- 1) View the report and the pages
- 2) View report's lineage
- 3) New preview feature > Explore this data. Save as exploration in the workspace
- 4) Analyze in Excel from your OneDrive

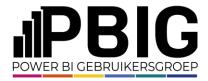

#### Usage metric report

- Dataset not visible. Accessible with some workaround
- A different metrics report is in each workspace. No global data
- Only 30 days of data
- Unclear data model
- Unfriendly names

٠

...

• Refresh scheduled daily. Cannot be changed

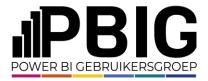

### Admin monitoring workspace

If you have admin rights for your tenant, you have access to a dedicated "Admin monitoring" workspace

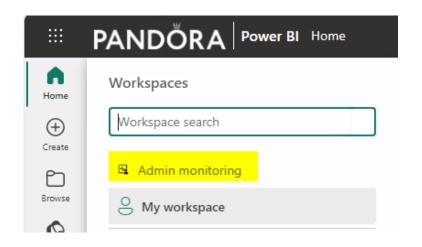

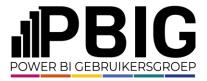

### Admin monitoring workspace

#### Two default reports and semantic models are featured in the workspace

|                                      |                |                  |                      | Q Search             |             |           |
|--------------------------------------|----------------|------------------|----------------------|----------------------|-------------|-----------|
| Admin monitoring<br>Admin monitoring |                |                  |                      |                      |             |           |
| 🗅 Name                               | Туре           | Owner            | Refreshed            | Next refresh         | Endorsement | Sensitivi |
| Feature Usage and Adoption           | Report         | _                | 1/29/24, 11:43:32 AM | _                    | _           | _         |
| :: Feature Usage and Adoption        | Semantic model | Admin Monitoring | 1/29/24, 11:43:32 AM | 1/30/24, 11:42:00 AM |             |           |
| Purview Hub                          | Report         | Admin monitoring | 1/29/24, 10:25:55 AM | _                    | _           | _         |
| :: Purview Hub                       | Semantic model | Admin Monitoring | 1/29/24, 10:25:55 AM | 1/30/24, 10:25:00 AM | _           | _         |

#### None of them, actually contains details of pages navigation

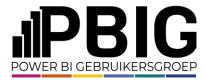

## Admin monitoring workspace

None of them, actually, contains details of pages navigation

| Explore Feature Usage and Adoption (preview) |           |  |  |  |  |
|----------------------------------------------|-----------|--|--|--|--|
| 🛱 Save 🗸                                     |           |  |  |  |  |
| -9 Add filter                                |           |  |  |  |  |
| <b>⊞ Matrix</b> Ž↓ Sort ∨                    | 슈 Drill ~ |  |  |  |  |
| Item type                                    | Users     |  |  |  |  |
|                                              | 1,268     |  |  |  |  |
| Арр                                          | 23        |  |  |  |  |
| Dashboard                                    | 131       |  |  |  |  |
| DataExploration                              | 3         |  |  |  |  |
| Dataflow                                     | 16        |  |  |  |  |
| Dataflow Gen2                                | 5         |  |  |  |  |
| Datamart                                     | 0         |  |  |  |  |
| Dataset                                      | 410       |  |  |  |  |
| Datawarehouse                                | 4         |  |  |  |  |
| Environment                                  | 2         |  |  |  |  |
| EventStream                                  | 0         |  |  |  |  |
| KustoDatabase                                | 0         |  |  |  |  |
| KustoEventHubDataConnection                  | 0         |  |  |  |  |
| KustoQueryWorkbench                          | 0         |  |  |  |  |
| Lakehouse                                    | 9         |  |  |  |  |
| LakeWarehouse                                | 7         |  |  |  |  |
| MLExperiment                                 | 0         |  |  |  |  |
| Pipeline                                     | 4         |  |  |  |  |
| ReflexProject                                | 0         |  |  |  |  |
| Report                                       | 3,227     |  |  |  |  |
| SparkJobDefinition                           | 0         |  |  |  |  |
| SynapseNotebook                              | 6         |  |  |  |  |
| Total                                        | 3,477     |  |  |  |  |

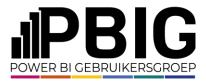

## Other options

• Stepan Resi blog https://www.powerbiops.com/blog/usage-metrics-without-admin-api/

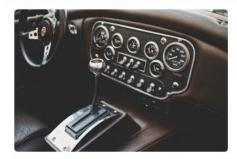

## How can I automate usage metrics without Admin APIs?

A guest post by Štěpán Rešl describing an approach to automated collection of Usage Metrics across many workspaces, without using the Admin APIs. This is highlighting a free solution that Štěpán has created to automate this workflow.

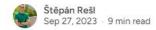

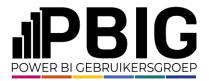

# **PANDÖRA** custom solution

- <u>Custom</u> "embed report" webpart in SharePoint
- Event handlers in the webpart to <u>catch user's activities</u>: timestamp, user email, Report GUID, Page GUID, Page name
- Tracked as "custom event" in Application Insights: <u>Report</u> <u>rendered, page viewed, visual accessed</u> ...

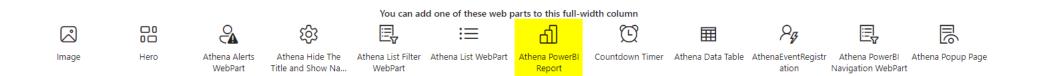

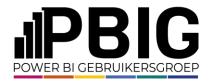

## **PANDORA** custom solution

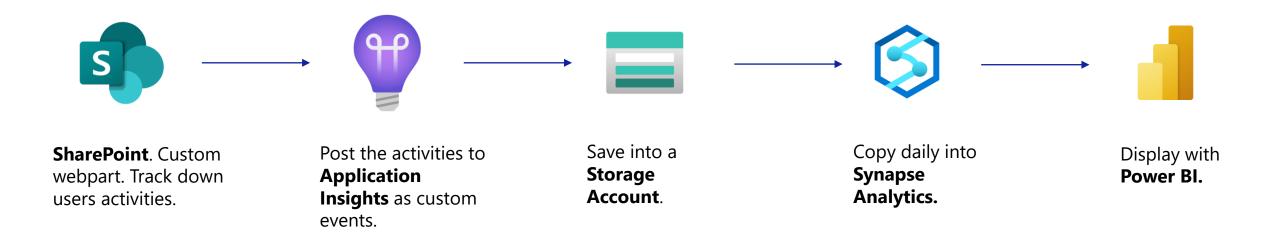

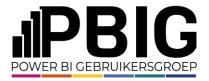

## **PANDORA** custom solution

## Custom react js script to catch the events and push to Application Insights

| <pre>if (this.context.pageContext.user.email == undefined    this.context.pageContext.user.email == null    this.context.pageContext.user.email =='') {</pre> |             |
|----------------------------------------------------------------------------------------------------|-------------|
| <pre>thisappInsightsReportLog.trackEvent({ name: 'Page Change',</pre>                                                                                         |             |
| <pre>properties: { userID:userID,</pre>                                                                                                    |             |
| email: this.context.pageContext.user.displayName, component: this.webpartName,                                                                                |             |
| "PageName": page.displayName, "Page GUID": page.name, "GroupID": this.properties.groupId,                                                                     |             |
| "ReportID": this.properties.reportId, "DashBoardID": this.properties.dashboardId, "ReportName": repor                                                         | tName } }); |

#### else

this.\_appInsightsReportLog.trackEvent({ name: 'Page Change',

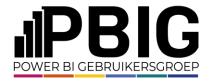

# **PANDÖRA** custom solution

There one caveat: <u>it works only in SharePoint</u>. If the report is accessed through Power BI Service or a direct link, the page is not tracked down.

But in Pandora, we are using a SharePoint portal called "**ATHENA**" as the <u>Single Point of Access</u> for all the **Enterprise** reports we deliver. Therefore, we are able to catch almost all the generated traffic.

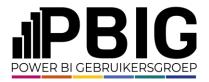

# **PANDÖRA** custom solution

Demo

- Show the Power BI custom webpart in SharePoint
- Add a new report in ATHENA (Workspace "Power BI POC"
- Navigate the report and generate some traffic
- Show the traffic in Application Insights
- Show the table in the data warehouse and in the Power BI adoption report

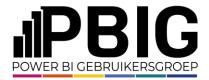

#### Session evaluation

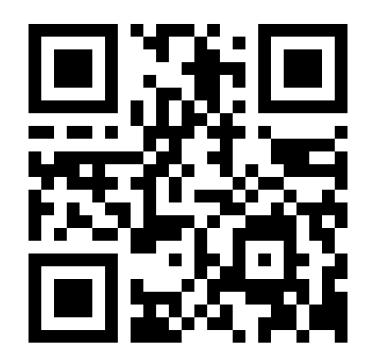

#### Event evaluation

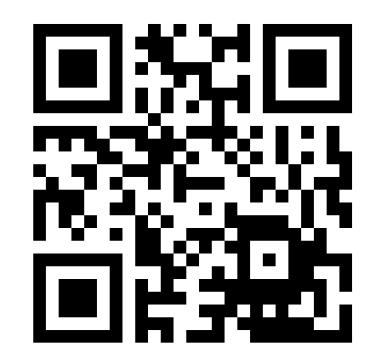

| Platinum<br>partners  | creat                                 | CS.                    | In Summa                                 |                        |  |
|-----------------------|---------------------------------------|------------------------|------------------------------------------|------------------------|--|
| Goud<br>partners      | Kimura                                | a P                    | plainwater<br>de kracht van heldere data | KASPAROV<br>FINANCE&BI |  |
| Zilver<br>partners    | rockfeather                           | C<br>L                 | Dynamic<br>People                        | GET<br>RESPONSIVE      |  |
| Brons<br>partners     | HSO<br>Quanto<br>collective analytics | <i>macaw</i><br>ilionx | iąbs<br>valcon                           |                        |  |
| Community<br>partners | Connector                             |                        | Tabular Editor                           | •‡ Datamanzi           |  |
|                       | volda;                                | ĐashĐata.              | VisionBI                                 | U easydash             |  |